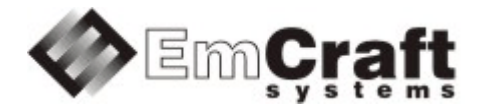

# **Support SPI in the Linux i.MX RT1050 BSP**

**Detailed Requirements and Design rm6916-drad-1\_1.doc**

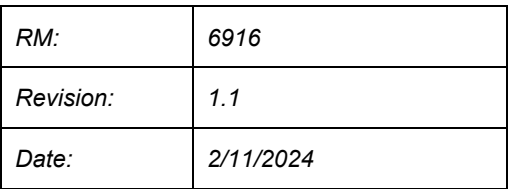

#### **TABLE OF CONTENTS**

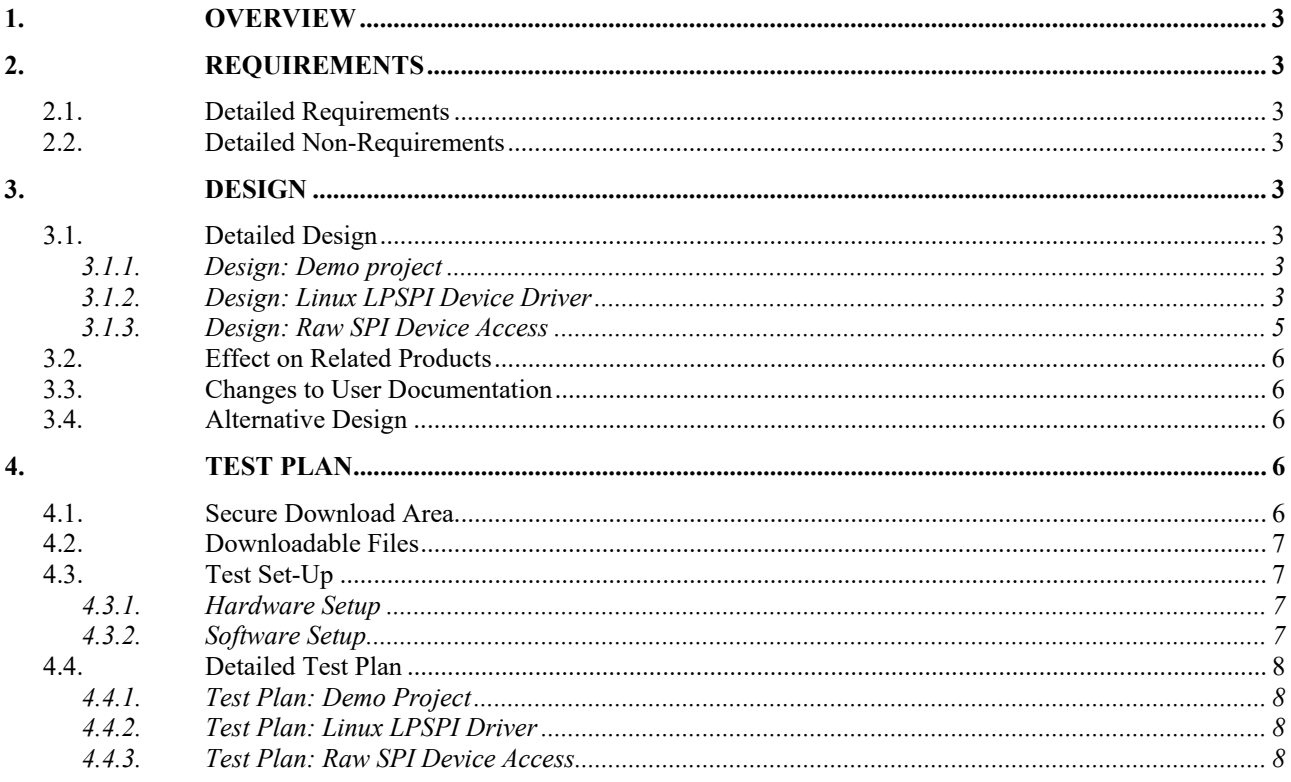

# <span id="page-2-0"></span>**1. Overview**

The following is a high-level overview of the problem being resolved by this project:

This project provides support for the LPSPI controller of the i.MX RT1050 processor in the Linux BSP.

# <span id="page-2-1"></span>**2. Requirements**

# <span id="page-2-2"></span>**2.1. Detailed Requirements**

The following are the requirements for this project:

- 1. Provide a Linux demo project combining all the requirements in this project.
	- o *Rationale*: Needed to let Customer integrate results of this project into target embedded application. *Implementation*[: Section:](#page-2-6) "Design: Demo project". *Test*[: Section:](#page-7-1) "Test Plan: Demo Project".
- 2. Provide support for the i.MX RT1050 LPSPI controller in Linux.
	- o *Rationale*: Explicit Customer requirement. *Implementation*[: Section:](#page-2-7) "Design: Linux LPSPI Device Driver". *Test*[: Section:](#page-7-2) "Test Plan: Linux LPSPI Driver".
- 3. Provide support for the raw access to the SPI device from user space.
	- o *Rationale*: Explicit Customer requirement. *Implementation*[: Section:](#page-4-0) "Design: Raw SPI Device Access". *Test*[: Section:](#page-7-3) "Test Plan: Raw SPI Device Access".

# <span id="page-2-3"></span>**2.2. Detailed Non-Requirements**

The following are the non-requirements for this project that may otherwise not be obvious:

• None

# <span id="page-2-4"></span>**3. Design**

## <span id="page-2-5"></span>**3.1. Detailed Design**

<span id="page-2-6"></span>3.1.1. Design: Demo project

This project will enable the required functionality in the Linux configuration ("embedded project") called rootfs, which resides in a projects/rootfs directory, relative to the top of the Linux i.MX RT1050 installation.

## <span id="page-2-7"></span>3.1.2. Design: Linux LPSPI Device Driver

In the i.MXRT1050 SoC, the LPSPI controller is compatible with the same controller of some othe[r SoCs](http://ocean:8000/SoCs) from the i.MX family, so the existing spi-fsl-lpspi.c driver in the Linux sources, which was initially added to support SPI in the i.MX7ULP SoC, will be used to support the LPSPI controller of the i.MXRT1050 SoC.

To enable the driver, the standard CONFIG\_SPI along with the CONFIG\_SPI\_FSL\_LPSPI options will be defined in the kernel defconfig file.

In addition to the kernel defconfig, the user must configure the LPSPI controller in DTS. Refer to <https://www.kernel.org/doc/Documentation/devicetree/bindings/spi/spi-controller.yaml> for details on format of the SPI nodes.

The DTS nodes for all 4 instances of the i.MXRT1050 LPSPI controller will be predefined in arch/arm/boot/dts/imxrt1050.dtsi. The clock driver for the i.MXRT1050 SoC will be updated to support the LPSPI clocks. Interrupts and clocks will be defined in the DTS nodes according to the processor reference manual. All controllers will be configured to use the DMA. All the SPI nodes in the .dtsi file will be disabled by default.

Final tuning of the kernel run-time configuration, such as defining the  $p$ inctrl settings for a custom connection of an SPI device to the LPSPI controller, defining the chip-select signal, customizing the clocks etc, will be done in the user DTS file.

This project will provide an example for configuring the LPSPI1 controller. There are no SPI devices on the IMXRT1050-EVK board connected to the LPSPI controller, so external SPI Flash connected via the SD TF to TF Flexible Card Extension cable will be used to demonstrate reading the SPI device registers.

The lpspi1 node will be configured in the rootfs.dts.IMXRT105X\_NXPEVK file as follows:

```
&lpspi1 {
           pinctrl-names = "default";
          pinctr1-0 = <math>\langle \delta pinctr1 \rangle</math>status = "okay";
          cs-gpios = \langle \text{w} \rangle 13 GPIO ACTIVE LOW>;
           num-chipselects = <1>;
...
};
&iomuxc {
...
            pinctrl_lpspi1: lpspi1grp {
                    fsl, pins = <MXRT1050_IOMUXC_GPIO_SD_B0_00_LPSPI1_SCK MXRT10XX_PAD_CFG_SPI<br>MXRT1050_IOMUXC_GPIO_SD_B0_02_LPSPI1_SDO MXRT10XX_PAD_CFG_SPI
                                MXRT1050_IOMUXC_GPIO_SD_B0_02_LPSPI1_SDO MXRT10XX_PAD_CFG_SPI<br>MXRT1050_IOMUXC_GPIO_SD_B0_03_LPSPI1_SDI MXRT10XX_PAD_CFG_SPI
                                MXRT1050_IOMUXC_GPIO_SD_B0_03_LPSPI1_SDI
                                 /* CS#1 (SPI Flash) */
                                MXRT1050_IOMUXC_GPIO_SD_B0_01_GPIO3_IO13 
MXRT10XX_PAD_CFG_GPIO
>; and >; and >; and >;
          };
};
```
This example assigns the i.MXRT1050 pinctrl PADs GPIO SD B0 00, GPIO SD B0 01, GPIO SD B0 02 and GPIO SD B0 03 to the LPSPI1 controller and selects the LPSPI1\_SCK, GPIO, LPSPI1\_SDO and LPSPI1\_SDI functions for these PADs (refer to the board schematics and to the processor reference manual for details on possible IOMUXC configurations).

The single chip-select is configured to the GPIO3 13 signal in the example.

Due to the fact that the GPIO\_SD\_B0\_00, GPIO\_SD\_B0\_01, GPIO\_SD\_B0\_02 and GPIO\_SD\_B0\_03 PADs are used for the SD card controller, the changes for LPSPI1 will be provided under the #if defined (SPI\_FLASH\_ON\_LPSPI1) condition. If the SPI\_FLASH\_ON\_LPSPI1 is defined in DTS, the SD-card controller will be disabled.

#### <span id="page-4-0"></span>3.1.3. Design: Raw SPI Device Access

Linux provides a special spidev device driver to allow raw accesses to SPI devices from the user space: [https://www.kernel.org/doc/Documentation/spi/spidev.](https://www.kernel.org/doc/Documentation/spi/spidev)

The standard Linux CONFIG SPI\_SPIDEV option will be defined in the kernel defconfig file to enable the spidev driver. The universal compatibility string "linux,spidev" will be added to the spidev driver so that it can be used in the project DTS.

The following changes will be made to rootfs.dts.IMXRT105X\_NXPEVK to link an external SPI Flash to the spidev Linux device:

```
&lpspi1 {
...
#if defined(LPSPI_USE_SPIDEV)
         spidev: spidev@0 {
                 status = "okay";
                 compatible = "linux, spidev";spin-max-frequency = <33000000>;
                reg = \langle 0 \rangle;
         };
...
#endif
};
```
The following test program spidev flash will be included to the project root file system as an example on how to read the Flash ID of an SPI Flash device from the user-space applications:

```
/* 
* Sample application that makes use of the SPIDEV interface 
* to access an SPI slave device. Specifically, this sample 
 * reads a Device ID of a JEDEC-compliant SPI Flash device. 
 */ 
#include <stdio.h> 
#include <sys/types.h> 
#include <sys/stat.h> 
#include <fcntl.h> 
#include <unistd.h> 
#include <sys/ioctl.h> 
#include <linux/types.h> 
#include <linux/spi/spidev.h> 
#include <stdint.h> 
#include <stdio.h> 
#include <string.h> 
#include <errno.h> 
int main(int argc, char **argv) 
{ 
         char *name; 
        int fd; 
        struct spi_ioc_transfer xfer[2];
        unsigned char buf[32], *bp;
         int len, status; 
        name = \arcsin 11;
        fd = open(name, O_RDWR);if (fd < 0) {
                perror("open"); 
        return 1;<br>}
 } 
         memset(xfer, 0, sizeof xfer); 
         memset(buf, 0, sizeof buf); 
         len = sizeof buf;
```

```
 /* 
        * Send a GetID command * /
 */ 
buf[0] = 0x9f;len = 6;xfer[0].tx buf = (unsigned long)buf;
        xfer[0].len = 1; 
       xfer[1].rx buf = (unsigned long) buf;
       xfer[1].len = 6;status = ioctl(fd, SPI IOC MESSAGE(2), xfer);
        if (status < 0) { 
                perror("SPI_IOC_MESSAGE"); 
       return -1;
 } 
        printf("response(%d): ", status); 
       for (bp = buf; len; len--) printf("%02x ", *bp++); 
        printf("\n"); 
        return 0;
```
# <span id="page-5-0"></span>**3.2. Effect on Related Products**

This project makes the following updates in the related products:

• None

}

## <span id="page-5-1"></span>**3.3. Changes to User Documentation**

This project updates the following user documents:

• None

## <span id="page-5-2"></span>**3.4. Alternative Design**

The following alternative design approaches were considered by this project but then discarded for some reason:

• None

## <span id="page-5-3"></span>**4. Test Plan**

## <span id="page-5-4"></span>**4.1. Secure Download Area**

The downloadable materials developed by this project are available from a secure Web page on the Emcraft Systems web site. Specifically, proceed to the following URL to download the software materials:

for the i.MX RT1050 BSP:

<https://www.emcraft.com/imxrtaddon/imxrt1050/lpspi/>

The page is protected as follows:

• Login: *CONSTACT EMCRFT FOR DETAILS*

• Password: *CONSTACT EMCRFT FOR DETAILS*

## <span id="page-6-0"></span>**4.2. Downloadable Files**

The following files are available from the secure download area:

- linux-lpspi.patch patch to the Linux kernel sources;
- projects-lpspi.patch patch to the rootfs project;
- rootfs.uImage prebuilt bootable Linux image;

## <span id="page-6-1"></span>**4.3. Test Set-Up**

<span id="page-6-2"></span>4.3.1. Hardware Setup

The following hardware setup is required for the i.MX RT 1050 board:

- The i.MXRT1050 EVK board.
- Micron [M25P32](http://ocean:8000/M25P32) SPI Flash Memory, as a separate chip.
- Connect the SPI Flash memory via the "SD TF to TF Flexible Card Extension cable Extender Adapter" attached to the TF Card Slot J20. Details of those connection are as follows:

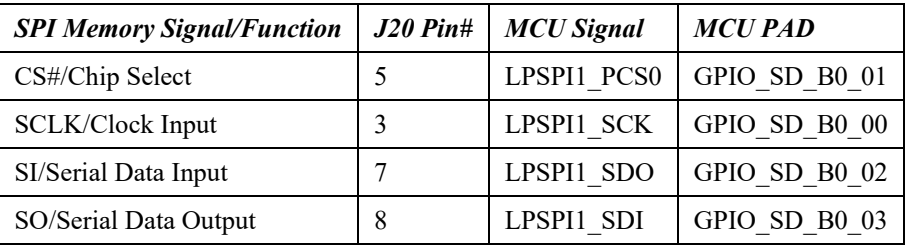

#### <span id="page-6-3"></span>4.3.2. Software Setup

The following software setup is required:

- 1. Download the files listed in Section: ["Downloadable](#page-6-0) Files" to the top of the Linux i.MX RT installation.
- 2. Install the BSP, as per the respective "Installing and activating cross development environment" document in the "Software" section on the Emcraft site.
- 3. From the top of the Linux installation, activate the Linux cross-compile environment by running:

#### \$ . ACTIVATE.sh

4. From the top of the BSP installation, go to the Linux kernel tree and install the kernel patch, eg:

```
$ cd linux/
$ patch -p1 < ../../linux-lpspi.patch
```
5. From the top of the Linux installation, go to the projects sub-directory, and patch the rootfs project:

\$ cd projects/ \$ patch -p1 < ../../projects-lpspi.patch

6. Build the rootfs project:

\$ cd projects/rootfs \$ make

## <span id="page-7-0"></span>4.4. Detailed Test Plan

#### <span id="page-7-1"></span>4.4.1. Test Plan: Demo Project

Perform the following step-wise test procedure:

1. Go to the projects/rootfs directory, build the loadable Linux image (rootfs.uImage) and copy it to the TFTP directory on the host:

```
$ cd projects/rootfs
$ make
```
Boot the loadable Linux image (rootfs.uImage) to the target via TFTP and validate that it boots to the  $2^{1}$ Linux shell:

```
=> run netboot
Using ethernet@40424000 device
TFTP from server 192.168.1.96; our IP address is 192.168.1.86
Filename 'imxrt1050/rootfs.uImage'.
Load address: 0x80007fc0
/ # uname
Linux
/ \; \#
```
<span id="page-7-2"></span>442 Test Plan: Linux LPSPI Driver

Perform the following step-wise test procedure:

1. From the Linux shell, run dimesg and verify that there are no error messages related to SPI or LPSPI:

```
/ # dmesg
/ # dmesg | grep spi
\hspace{0.1cm}/\hspace{0.1cm} #
```
2. Verify that the spi0 master is registered in the sysfs:

```
/ # ls /sys/class/spi master/
spi0
/#
```
#### <span id="page-7-3"></span>4.4.3. Test Plan: Raw SPI Device Access

- 1. Replace the SD card in the SD card slot by the SPI Flash memory M25P32 using "SD TF to TF Flexible Card Extension cable Extender Adapter".
- 2. Make sure the spidev device exists:

```
/ # 1s -1 /dev/spidev0.0
\frac{1}{2}153, 0 Jan 1 00:00 /dev/spidev0.0
                                                                       root to make the sense of the sense of the sense of the sense of the sense of the sense of the sense of the sense of the sense of the sense of the sense of the sense of the sense of the sense of the sense of the sense of t
/#
```
3. Make sure the spidev flash application reads the correct Flash ID over SPI (first 3 bytes must be  $0 \times 20$ 0x20 0x16 for the M25P32 Flash connected the IMXRT1050-EVK board):

```
/ # spidev flash /dev/spidev0.0
response(7): 20 20 16 10 00 00
```
/ #